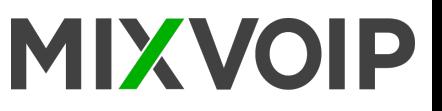

#### $\overline{\textbf{10}}$ 15  $\bigcirc$ Yealink  $\Omega$ 14 1 2 3 4  $\sqrt{3}$  $\Omega$  $\boxed{1}$   $\boxed{2}$   $\boxed{3}$   $\boxed{3}$   $\boxed{3}$ 3 7  $\boxed{\mathbf{4}_{\text{on}}}$   $\boxed{\mathbf{5}_{\infty}}$   $\boxed{\mathbf{6}_{\text{on}}}$  $\overline{a}$   $\overline{a}$  $\boxed{0}$  $\boxed{r}$  $\overline{4}$ 8  $\boxed{\mathbf{7}_{\text{van}}\quad \boxed{\mathbf{8}_{\text{var}}\quad \boxed{\mathbf{9}_{\text{van}}}}$  $\boxed{\bullet}$  $\boxed{\circ}$  $\circ$ 9 க  $\boxed{\boldsymbol{*}.} \boxed{\boldsymbol{0}} \boxed{\textcolor{white}{.} \mathbf{1}}$ -10  $\begin{array}{|c|c|c|}\n\hline\n\hline\n\end{array}$ 10 11

# **T58A & T58V Icons in the Status Bar**

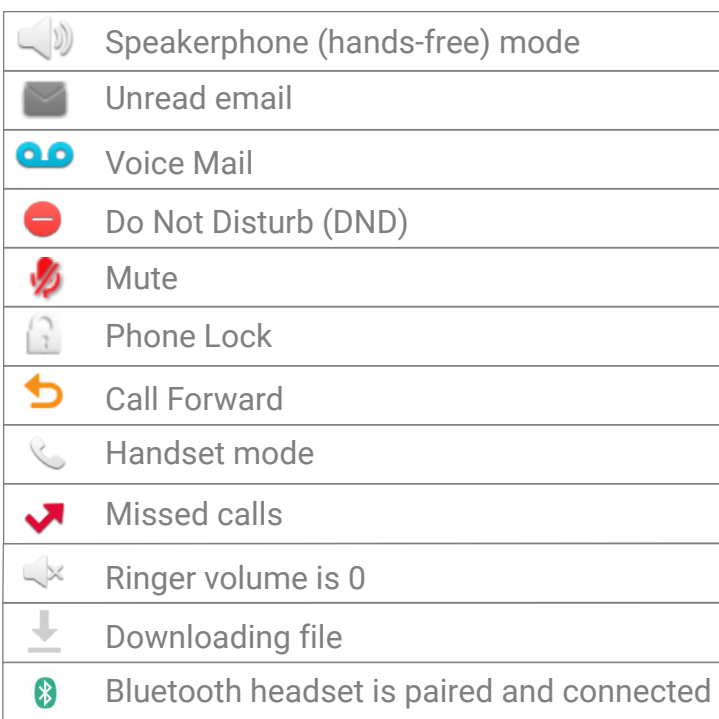

# **Legend**

- 1 : Power LED indicator
- 2 : Touch screen
- 3 : Headset key
- 4 : Mute key
- 5 : Redial key
- 6 : Speakerphone key
- 7 : Transfer key
- 8 : Hold key
- 9 : Message key
- 10 : Volume key
- 11 : Keypad
- 12 : Speaker
- 13 : Reversible tab
- 14 : Hook
- 15 : Camera lens
- 16 : Camera LED indicator
- 17 : Shutter Switch

#### **Action keys**

- 1 : FWD = forward
- 2 : DND = do not disturb
- 3 : Phonebook
- 4 : Menu

#### **Action keys incoming call**

1 : Answer 2 : FWD = forward 3 : Silence 4 : Reject

#### **Action keys during a call**

- 1 : Transfer
- $2:$  Hold
- : Conference 3
- 4 : End call

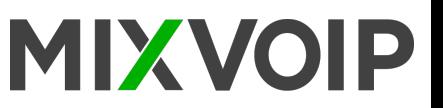

# **Placing a call**

#### **To place a call using the handset**

- Pick up the handset. Enter the desired number using the keypad or the dial pad on the touch screen.
- Tap  $\equiv$  to see the onscreen keyboard, and then you can enter the number using the onscreen keyboard. - Press  $\boxed{\overline{f_{\text{free}}}}$  or tap "send".

#### **To place a call using the hands-free (speakerphone) mode :**

- With the handset on-hook, press  $\circled{0}$  or tap the line key to obtain a dial tone. Enter the desired number using the keypad or the dial pad on the touch screen.
- Press  $\left[\frac{1}{H_{\text{grav}}} \right]$  or tap "send".

# **Choosing to place an audio only / video call**

### 1. **Do one of the following :**

- Enter the desired number using the keypad or the dial pad on the touch screen when the phone is idle.
- Tap the line key when the phone is idle to enter the dialing screen. Enter the desired number using the keypad or the dial pad on the touch screen.
- 2. Tap video call / audio call to place a video call or audio-only call.

### **Redialing a number**

**To redial the last dialed number from your phone :** 

Press  $\boxed{\circ}$  twice. A call to your last dialed number is attempted.

**To redial a previously dialed number from your phone :** 

Press  $\boxed{\circ}$  when the phone is idle. Tap the desired entry from the placed calls list.

## **Do Not Disturb (DND)**

**To configure the DND mode via web user interface :** 

- Click on "features" > "forward" & DND. In the DND block, mark the desired radio box in the mode field. - Click confirm to accept the change.

## **Call Transfer**

#### **Blind Transfer**

- Press  $\left[\mathbf{\Omega}\right]$  or tap the "transfer" soft key during a call. Do one of the following :
- Enter the number you want to transfer the call to. Press  $\left[\mathbf{\hat{H}}\right]$  to complete the transfer.
- Enter the number you want to transfer the call to. Tap "transfer" to complete the transfer.
- Tap **A** and then tap Local Directory. Search for the contact and tap the desired contact contact to complete the transfer.
- Tap  $\bullet$  and then tap, the desired list. Tap the desired entry to complete the transfer.
- The call is then connected to the number to which you are transferring.

#### **Semi-Attended Transfer**

- Press  $\left[\mathbb{R}\right]$  or tap the "transfer" soft key during a call. Do one of the following :

- Enter the number you want to transfer the call to. Press  $F_{\text{max}}$  to dial out.
- Enter the number you can transfer the call to. Tap "transfer". The phone will prompt a dialog box. Tap "send" to dial out.
- Repeate the same steps as before. Then, press  $\lbrack \mathbf{G} \rbrack$  or tap the transfer soft key to complete the transfer when receiving ringback.